## **Printing in Reverse Order**

- 1. Choose File Print
- 2. Click the Options tab.
- 3. Choose Print in reverse page order.
- 4. Click Print.

## **Related Topics**

Printing Multiple Pages on One Sheet Printing

It's in the General Tab, not in the Options Tab

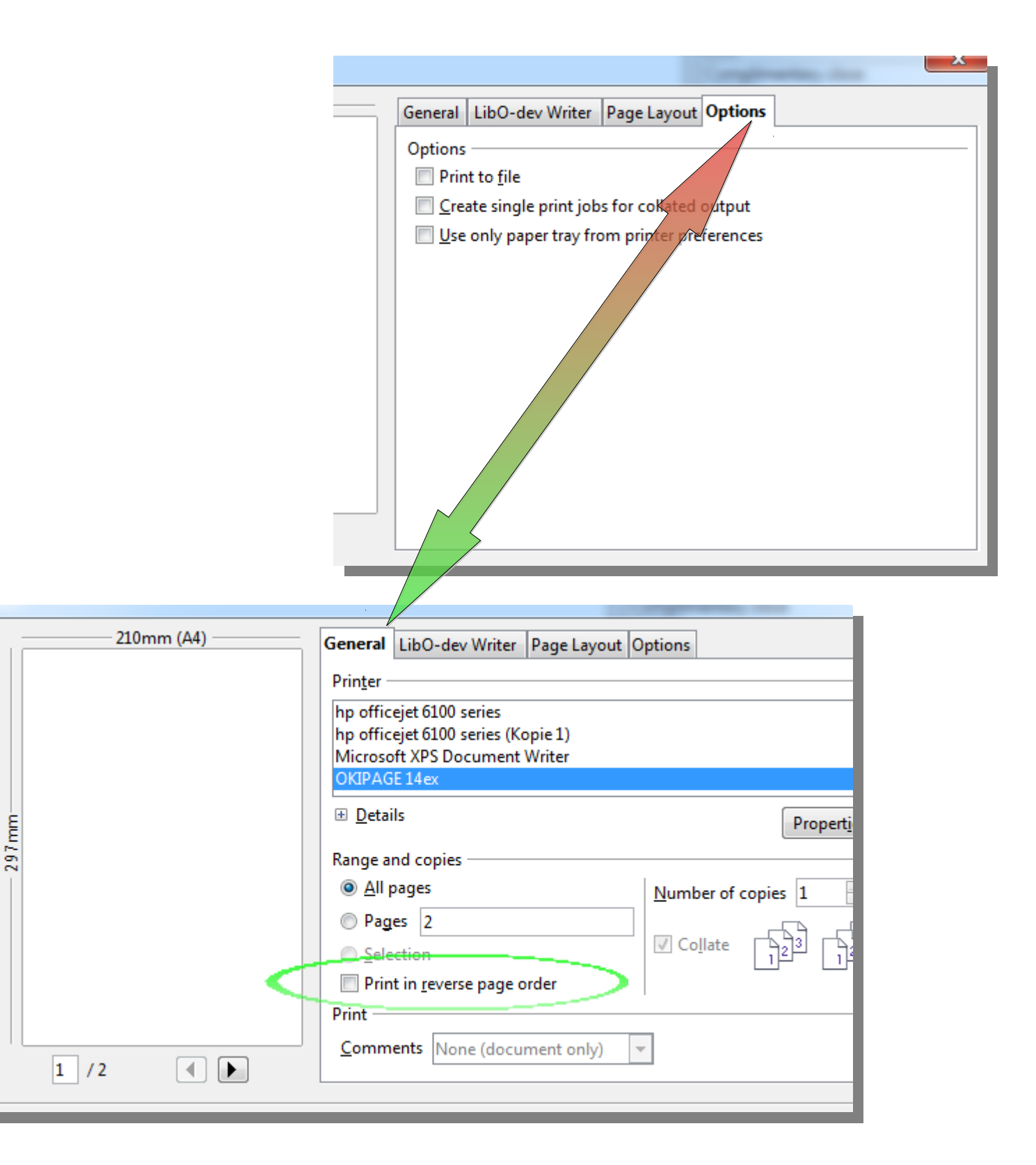